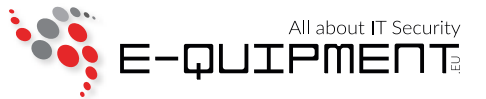

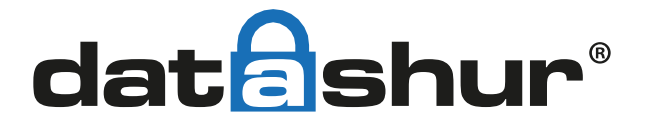

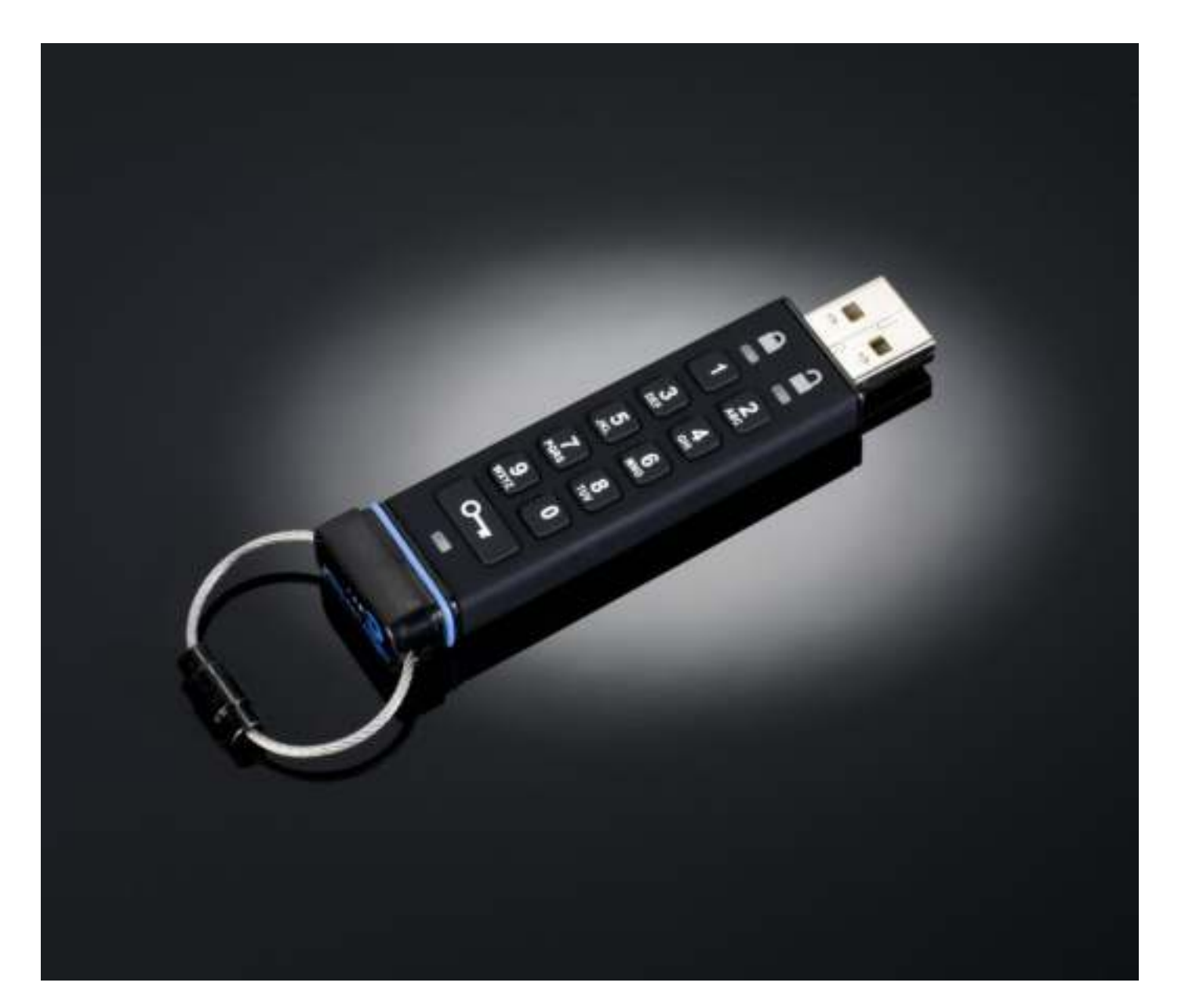

# **Gebruikershandleiding**

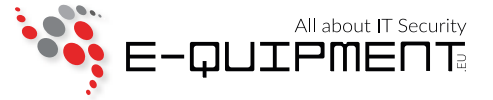

Copyright © iStorage Limited 2011, 2012. Alle rechten voorbehouden.

Windows is een gedeponeerd handelsmerk van Microsoft Corporation. Alle overige genoemde handelsmerken en auteursrechten zijn het eigendom van hun respectievelijke eigenaren.

Het verspreiden van aanzienlijk gewijzigde versies van dit document is verboden zonder de uitdrukkelijke toestemming van de houder van het auteursrecht. Verspreiding van het werk of afgeleide werken in elke standaard (papier) boekvorm voor commerciële doeleinden is verboden, tenzij voorafgaand schriftelijke toestemming is verkregen van de houder van het auteursrecht.

DOCUMENTATIE WORDT VERSTREKT "ZOALS HET IS" EN ALLE EXPLICIETE OF IMPLICIETE VOORWAARDEN, VERKLARINGEN EN GARANTIES, INCLUSIEF EVENTUELE IMPLICIETE GARANTIE VAN VERKOOPBAARHEID, GESCHIKTHEID VOOR EEN BEPAALD DOEL OF NIET-INBREUKMAKEND, WORDEN VERWORPEN, TENZIJ DEZE WETTELIJK NIET GELDIG *71.IN* 

iStorage is niet aansprakelijk op grond van deze garantie of anderszins, voor enige incidentele, speciale of gevolgschade, inclusief verlies van gegevens als gevolg van het gebruik of de werking van het product, al dan niet iStorage op de hoogte is geweest van de mogelijkheid van dergelijke schade.

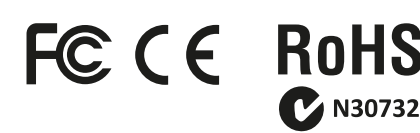

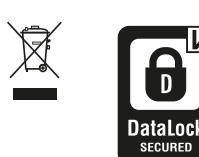

iStorage datAshur is ontwikkeld en geproduceerd door iStorage Ltd. en is gebaseerd op DataLock® technologie onder licentie van ClevX, LLC.

OS & Platform onafhankelijk

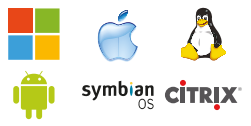

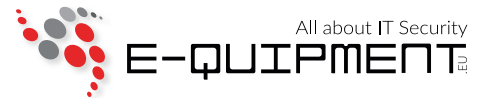

## **Inhoudsopgave**

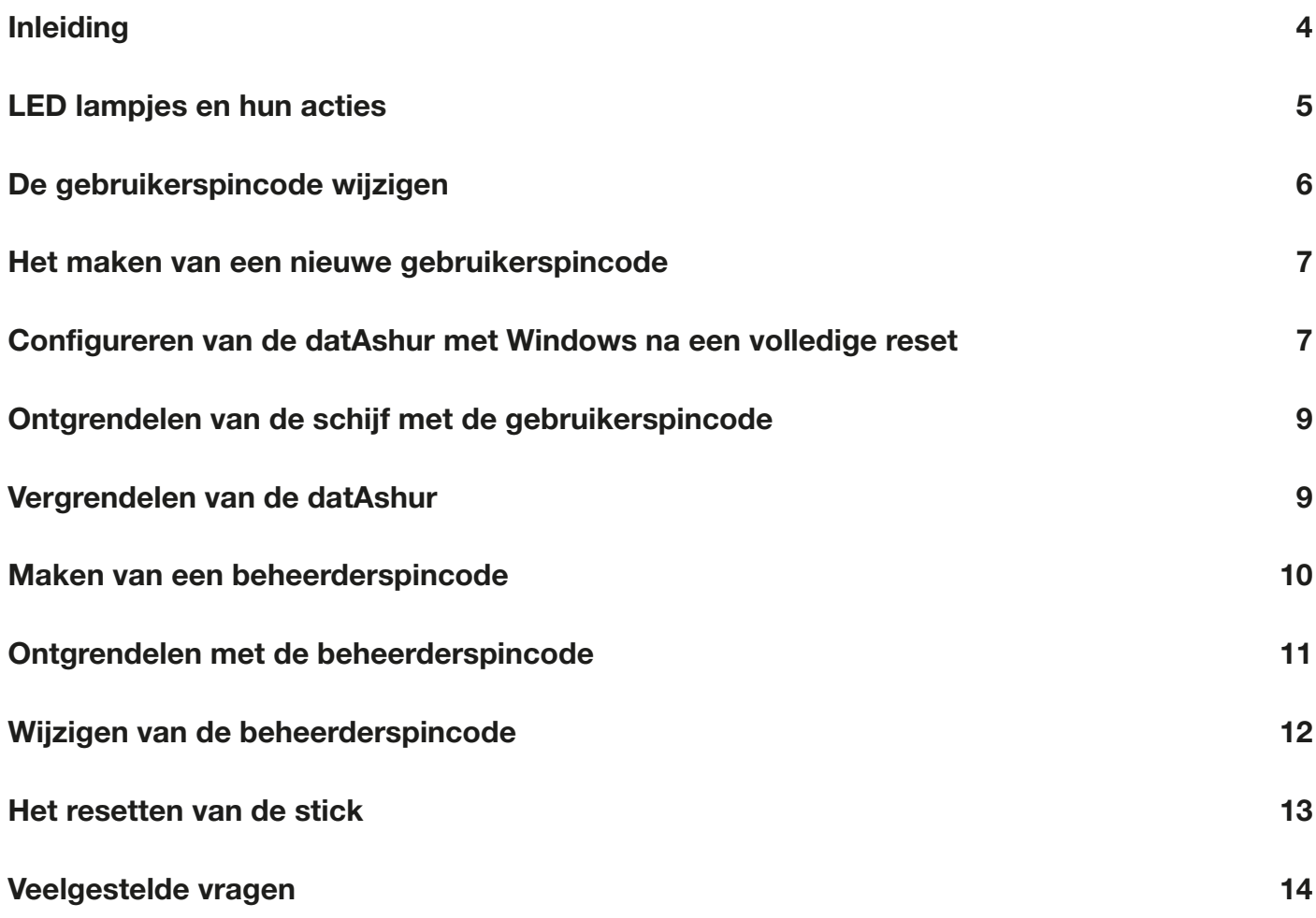

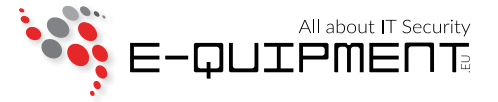

## **Inleiding**

Hartelijk dank voor uw aanschaf van de iStorage datAshur, een pincode geactiveerde, hardware versleutelde USB-stick.

De datAshur gebruikt militair niveau AES 256-bits CBC hardware versleuteling, die alle opgeslagen gegevens direct codeert. De datAshur vereist geen software en is OS en platform onafhankelijk. De datAshur bevat een oplaadbare batterij waardoor de gebruiker een pincode van 7-15 cijfers op het geïntegreerde toetsenbord kan invoeren voordat de schijf aan een USB-poort gekoppeld wordt. Mocht de schijf verloren of gestolen zijn, dan kan de gebruiker er zeker van zijn dat geen enkele gegevens die op de datAshur staan toegankelijk zijn voor onbevoegden.

De datAshur kan ingesteld worden met zowel een gebruikers als een beheerderspincode, waardoor het een ideale oplossing voor bedrijven en overheidsinstanties is.

Als de datAshur wordt ontgrendeld met het geïntegreerde toetsenbord en niet met een ander toetsenbord, is deze niet kwetsbaar voor software/hardware key-loggers of geforceerde aanvallen.

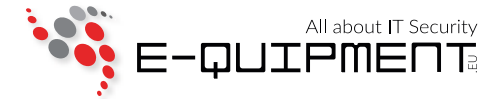

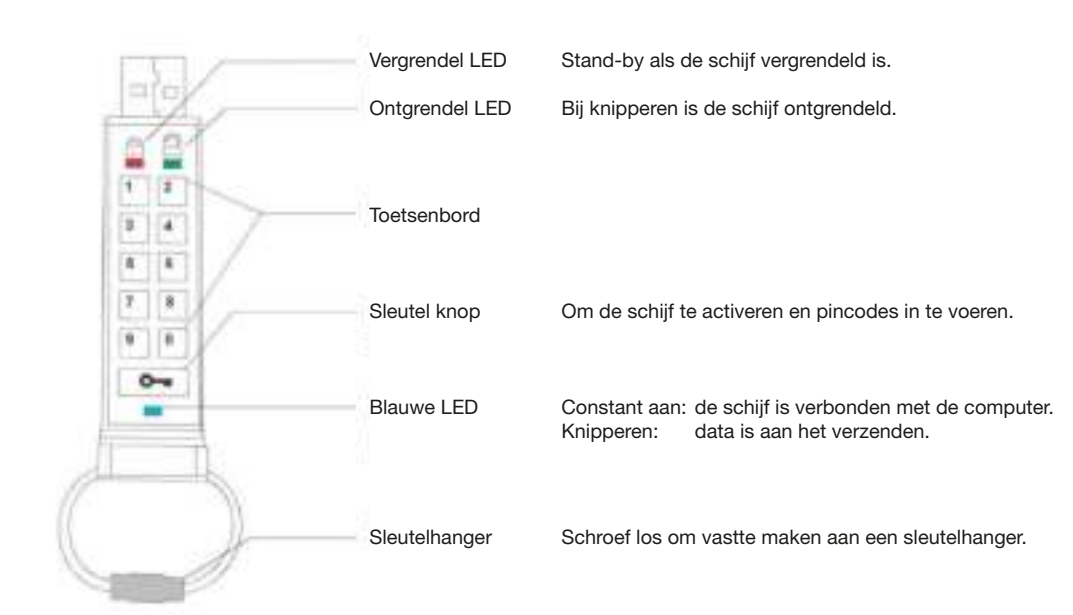

## **1. LED lampjes en hun acties**

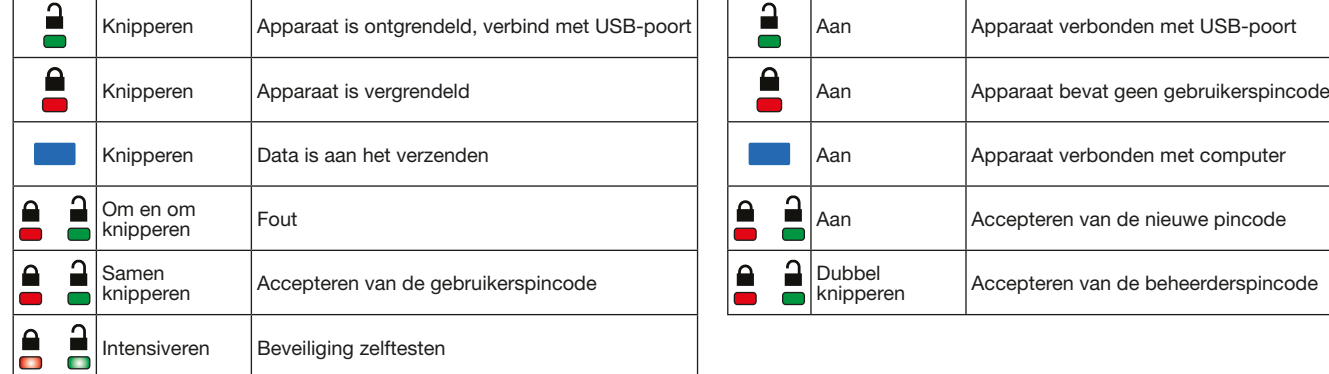

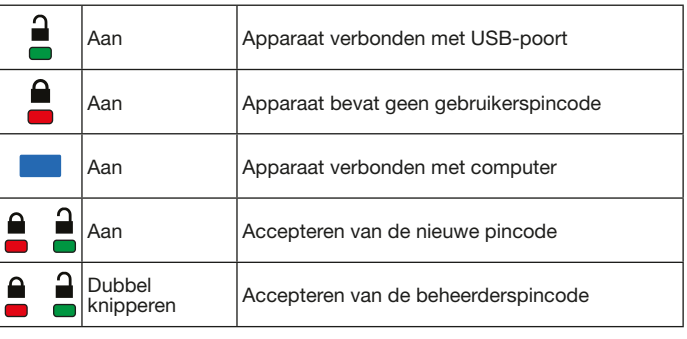

## **ALET OP**

Als de oplaadbare batterij van de datAshur niet volledig is opgeladen, raden wij aan om de accu volledig op de laden voor het eerste gebruik. Steek de datAshur schijf in een USB-poort voor 1 uur om de batterij volledig op te laden.

*Opmerking: Tenz*ij *anders aangegeven, worden alle stapsgew*ij*ze instructies uitgevoerd wanneer datAshur niet aangesloten is op een computer.*

## **WAARSCHUWING**

De datAshur wordt geleverd met een standaard gebruikerspincode van **1-1-2-2-3-3-4-4** en kan eigenlijk direct worden gebruikt uit de doos met de standaard pincode. Echter om veiligheidsredenen, bevelen wij aan om direct een nieuwe gebruikerspincode aan te maken door de instructies in hoofdstuk 2 "De gebruikerspincode wijzigen" te volgen.

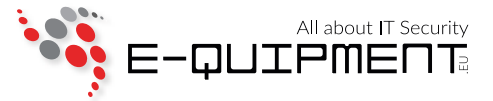

## **2. De gebruikerspincode wijzigen**

## **A** WAARSCHUWING

Als u uw gebruikerspincode vergeet en er geen beheerderspincode bestaat, of u vergeet beide pincodes, dan zijn alle gegevens op de schijf ontoegankelijk.

#### **Pincode eisen:**

- Moet tussen 7-15 tekens lang zijn
- Mag geen herhalende getallen/letters bevatten, bijv. (3-3-3-3-3-3-3)
- Mag geen opvolgende cijfers/letters bevatten, bijv. (1-2-3-4-5-6-7), (7-8-9-0-1-2-3-4-5-6), (7-6-5-4-3-2-1)

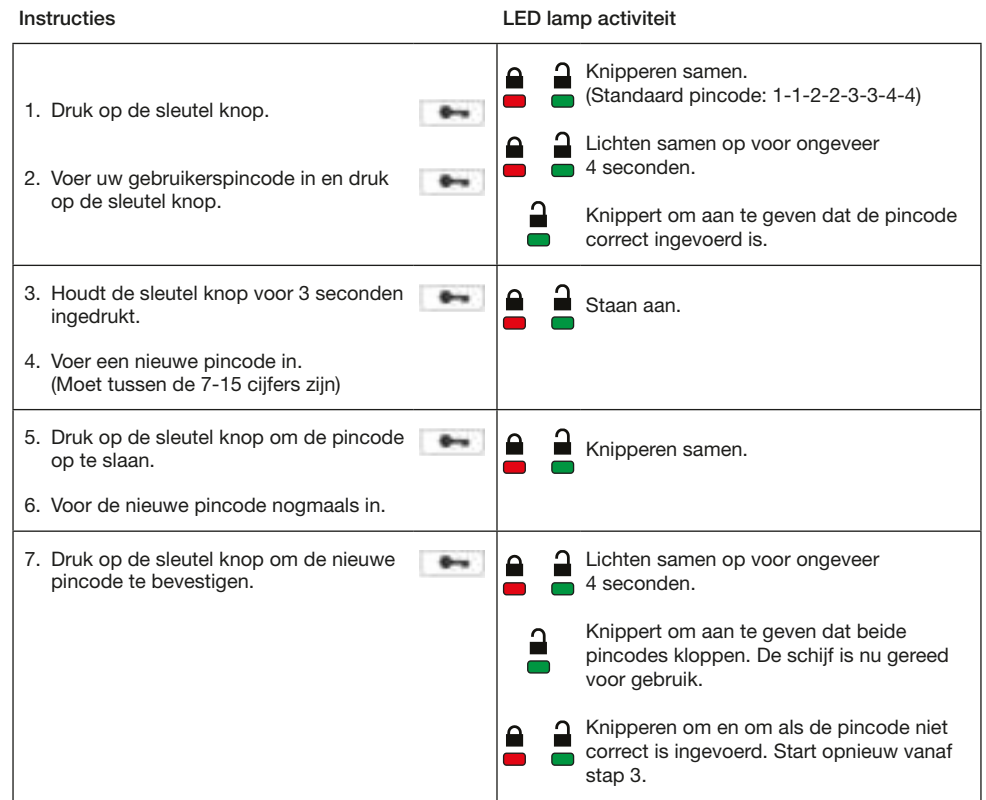

*Opmerking: Indien een fout gemaakt is b*ij *het vastleggen van een nieuwe pincode of de procedure is niet voltooid, dan zal de sch*ij*f de oude pincode behouden.*

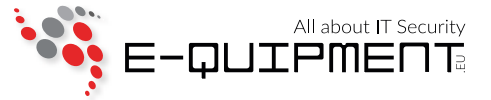

### **3. Het maken van een nieuwe gebruikerspincode**

Een nieuwe coderingssleutel wordt automatisch aangemaakt onder de volgende omstandigheden:

- Nadat hack detectie is geactiveerd door 10 opeenvolgende mislukte pogingen om het toestel te ontgrendelen.
- De schijf handmatig is gereset (zie hoofdstuk 10).

Wanneer een van de twee hierboven genoemde scenario's zich voordoen, zal het noodzakelijk zijn om een nieuwe gebruikerspincode in te stellen door de onderstaande instructies te volgen.

#### **Gebruikerspincode eisen:**

- Moet tussen 7-15 tekens lang zijn
- Mag geen herhalende getallen/letters bevatten, bijv. (3-3-3-3-3-3-3)
- Mag geen opvolgende cijfers/letters bevatten, bijv. (1-2-3-4-5-6-7), (7-8-9-0-1-2-3-4-5-6), (7-6-5-4-3-2-1)

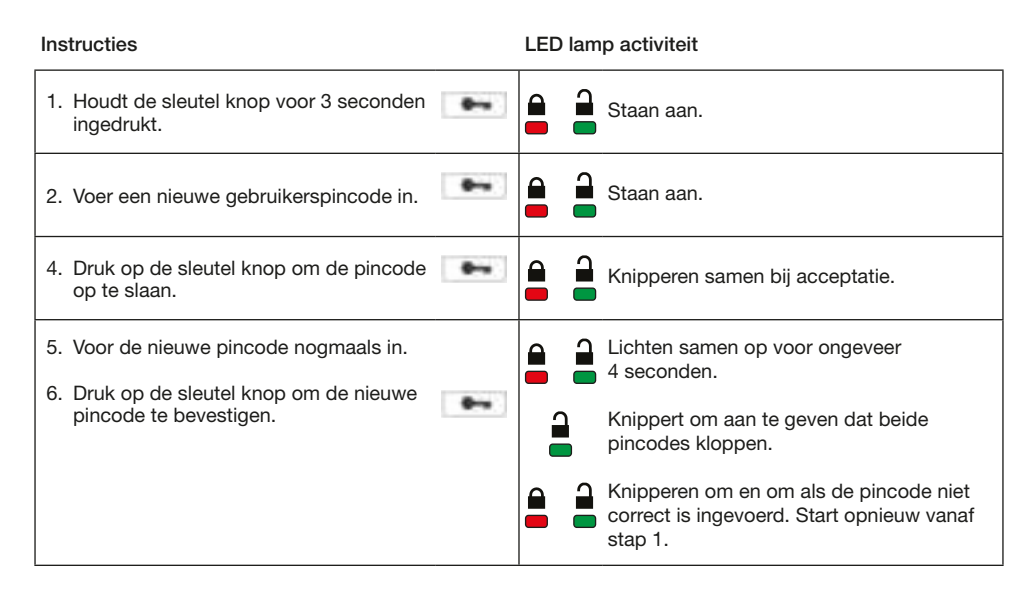

*Opmerking: Een gebruikerspincode kan alleen worden ingesteld als het rode LED lampje constant aan staat of worden gew*ij*zigd als het groene LED lampje knippert (ontgrendeld). Gebruikers- of beheerderspincodes kunnen niet worden aangemaakt terw*ij*l sch*ij*f is aangesloten op een computer.*

### **4. Configureren van de datAshur met Windows na een volledige reset**

Als de hack detectie is geactiveerd door het invoeren van 10 opeenvolgende verkeerde pincodes of als de schijf is gereset, dan zullen alle gegevens op de harde schijf voorgoed verloren gaan. Zodra een nieuwe gebruikerspincode is gemaakt, moet de datAshur schijf worden geïnitialiseerd en geformatteerd.

Om uw datAshur schijf te initialiseren, gaat u als volgt te werk:

- 1. Maak een nieuwe gebruikerspincode (zie hoofdstuk 3).
- 2. Ontgrendel de datAshur schijf door de nieuwe gebruikerspincode in te voeren en verbinding te maken met een computer.
- 3. Klik met de rechtermuisknop op "Deze Computer" en klik op "Beheren".
- 4. Klik in het geopende Computerbeheer venster op "Schijfbeheer". In het Schijfbeheer venster, wordt de datAshur schijf herkend als een verwijderbaar apparaat in RAW-indeling.

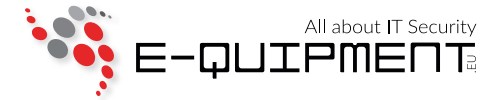

5. Om de schijf herkenbaar te maken als standaard schijf, klikt u met de rechter muisknop in de lege ruimte onder het niet toegewezen gedeelte op de "Verwijderbare RAW schijf". Selecteer vervolgens "Formatteren".

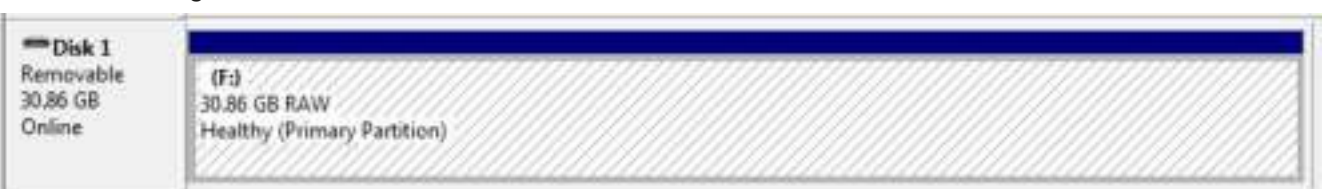

6. Het onderstaande venster opent.

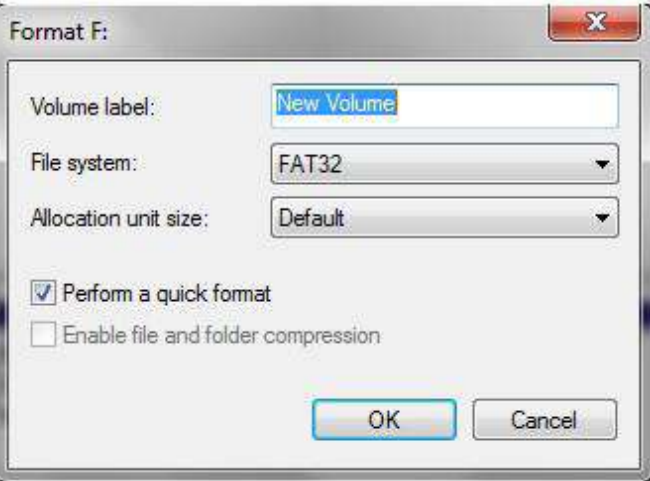

7. Selecteer afhankelijk van uw wensen voor FAT32 of NTFS schijfindeling. Klik vervolgens op OK.

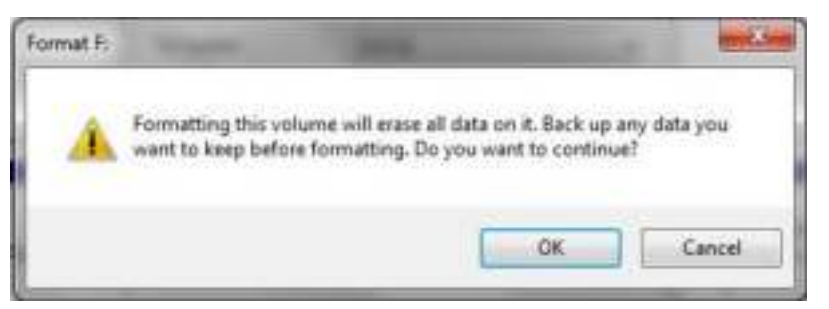

- 8. Klik in het formatteer waarschuwing venster op OK.
- 9. Terwijl de datAshur schijf formatteert zal het blauwe LED lampje knipperen.
- 10. Als het formatteren klaar is, zal het blauwe LED lampje ophouden met knipperen en constant branden. Uw datAshur schijf is nu klaar voor gebruik.

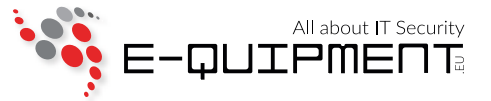

## **5. Ontgrendelen van de schijf met de gebruikerspincode**

Zodra de gebruikerspincode is aangemaakt, zullen alle gegevens die op de schijf gezet worden direct hardware matig gecodeerd worden volgens de AES 256-bits CBC specificatie. Om toegang te krijgen tot de opgeslagen gegevens op de schijf, moet u eerst de schijf ontgrendelen met uw gebruikerspincode.

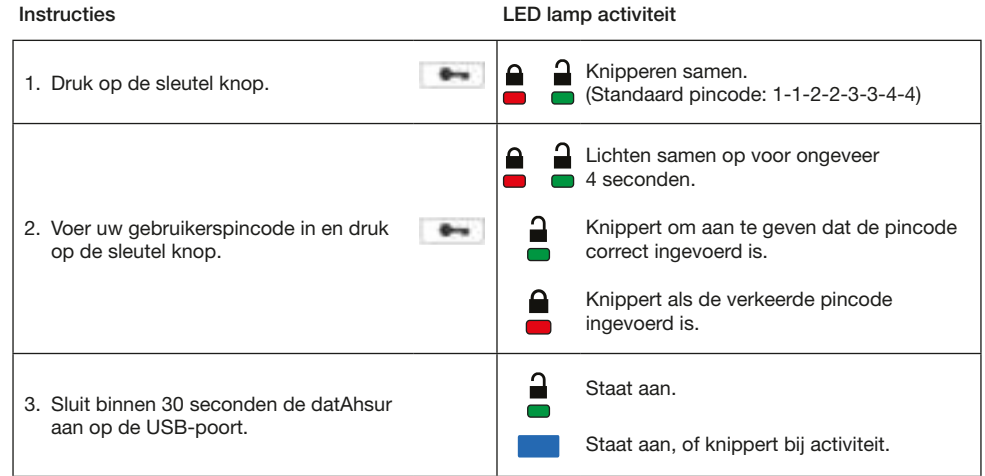

*Opmerking: Na het ontgrendelen, knippert het groene LED lampje gedurende 30 seconden, in die t*ij*d dient de sch*ij*f aangesloten te worden op de USB-poort. Als er geen verbinding wordt gedetecteerd binnen 30 seconden, zal de sch*ij*f zichzelf vergrendelen en moet u het proces om te ontgrendelen opnieuw uitvoeren.*

## **6. Vergrendelen van de datAshur**

De datAshur wordt automatisch vergrendeld wanneer deze losgekoppeld wordt van de computer of als de voeding naar de USB-poort is uitgeschakeld. Alle data blijft versleuteld door de AES 256-bits CBC versleuteling.

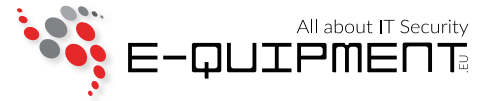

### **7. Maken van een beheerderspincode**

Een beheerderspincode is een handige functie voor collectieve inzet, bijvoorbeeld:

- In het geval een werknemer zijn/haar pincode is vergeten; de gegevens herstellen vanaf een schijf en een nieuwe gebruikerspincode configureren.
- Als een werknemer het bedrijf verlaat; de gegevens ophalen vanaf een schijf.

## **A WAARSCHUWING**

Bij het invoeren van de beheerderspincode om toegang te krijgen tot een vergrendelde schijf, zal de gebruikerspincode verwijderd worden. Als een gebruiker de pincode is vergeten, zal toegang tot de schijf worden hersteld door een nieuwe gebruikerspincode op te geven. Uit veiligheidsoverwegingen bevelen wij aan dat er direct een nieuwe gebruikerspincode aangemaakt wordt zodra de schijf is ontgrendeld door middel van de beheerderspincode.

#### **Beheerderspincode eisen:**

- Moet tussen 7-15 tekens lang zijn
- Mag geen herhalende getallen/letters bevatten, bijv. (3-3-3-3-3-3-3)
- Mag geen opvolgende cijfers/letters bevatten, bijv. (1-2-3-4-5-6-7), (7-8-9-0-1-2-3-4-5-6), (7-6-5-4-3-2-1)

Als de schijf is hersteld of de hack detectie is geactiveerd (d.w.z. er is geen gebruikers of beheerderspincode aanwezig), kunnen de onderstaande instructies gevolgd worden.

Als er al een gebruikerspincode bestaat, dan moet de datAshur worden ontgrendeld met de gebruikerspincode door de instructies in hoofdstuk 5 te volgen. Dit moet voordat een beheerderspincode kan worden aangemaakt door middel van de instructies hieronder.

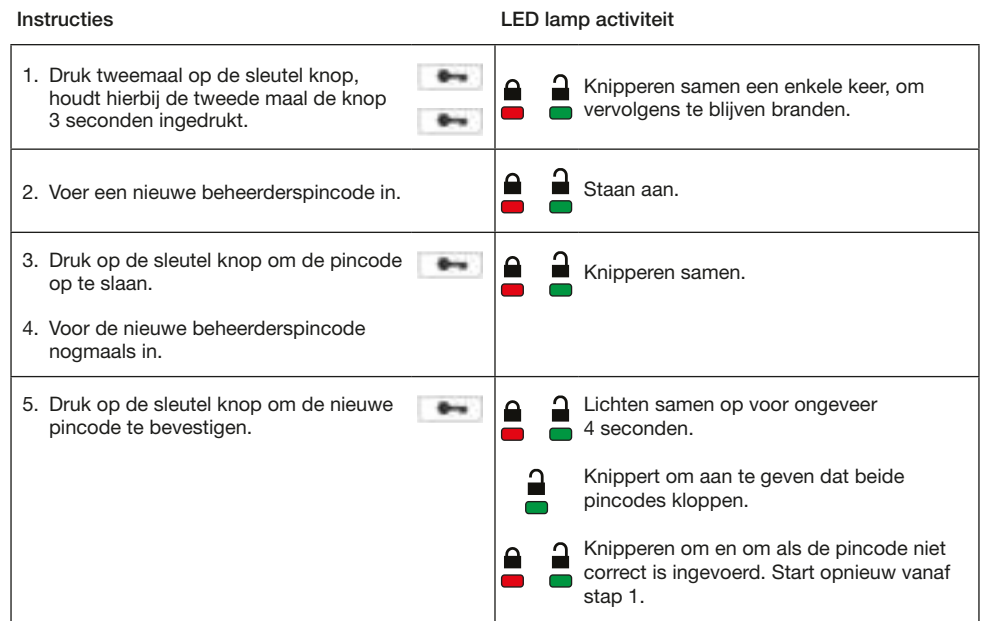

#### **iStorage datAshur Gebruikershandleiding**

Hieronder toont figuur 1 het verschil aan tussen de knipperende kenmerken van het groene LED lampje wanneer de schijf is geopend in gebruikersmodus of beheerder modus.

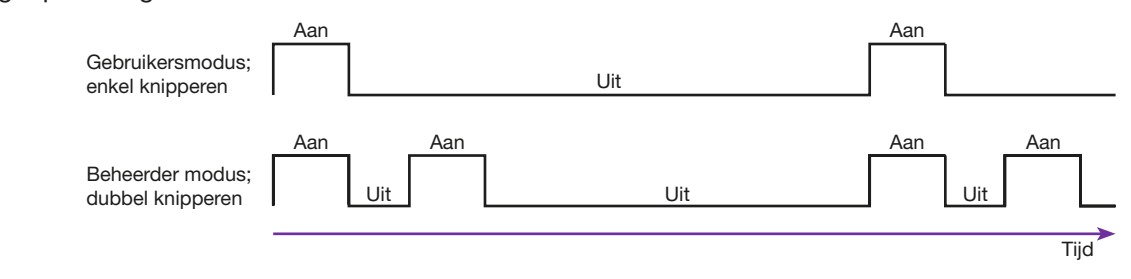

Hieronder toont figuur 2 het verschil aan tussen het drukken op de sleutel toets voor de gebruikerspincode en de beheerderspincode.

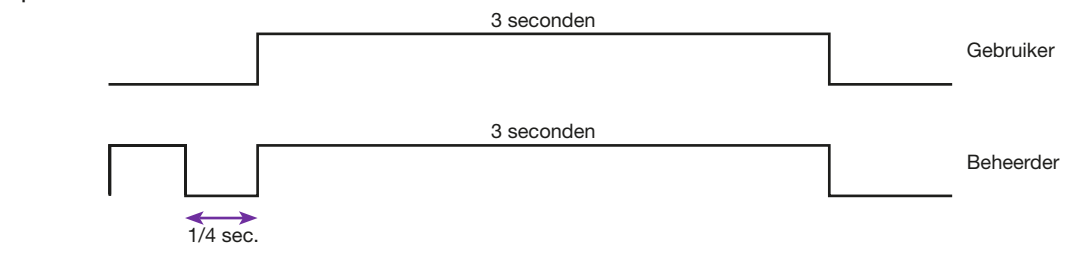

### **8. Ontgrendelen met de beheerderspincode**

## **WAARSCHUWING**

Figuur 2

Figuur 1

Het invoeren van de beheerderspincode zal de gebruikerspincode resetten. Om veiligheidsredenen raden wij aan een nieuwe gebruiker aan te maken zodra de schijf is ontgrendeld door middel van de beheerderspincode.

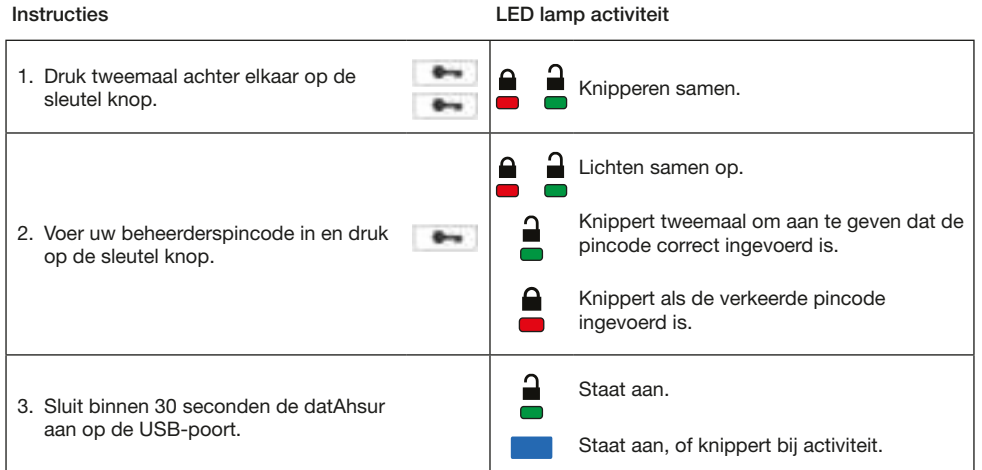

*Opmerking: Na het ontgrendelen, knippert het groene LED lampje gedurende 30 seconden, in die t*ij*d dient de sch*ij*f aangesloten te worden op de USB-poort. Als er geen verbinding wordt gedetecteerd binnen 30 seconden, zal de sch*ij*f zichzelf vergrendelen en moet u het proces om te ontgrendelen opnieuw uitvoeren.*

All about **I**T Security ∍m⊨ı

![](_page_11_Picture_1.jpeg)

## **9. Wijzigen van de beheerderspincode**

## **WAARSCHUWING**

Het wijzigen van de beheerderspincode zal de gebruikerspincode resetten. Om veiligheidsredenen raden wij aan een nieuwe gebruiker aan te maken zodra de schijf is ontgrendeld door middel van de beheerderspincode.

#### **Pincode eisen:**

- Moet tussen 7-15 tekens lang zijn
- Mag geen herhalende getallen/letters bevatten, bijv. (3-3-3-3-3-3-3)
- Mag geen opvolgende cijfers/letters bevatten, bijv. (1-2-3-4-5-6-7), (7-8-9-0-1-2-3-4-5-6), (7-6-5-4-3-2-1)

Als er eenmaal een beheerderspincode is aangemaakt, moet de datAshur worden ontgrendeld door de beheerder om de beheerderspincode aan te kunnen passen. De beheerderspincode *kan niet* worden gewijzigd vanuit de gebruikersmodus.

![](_page_11_Picture_172.jpeg)

![](_page_12_Picture_1.jpeg)

### **10. Het resetten van de stick**

In het geval dat de beheerder en gebruikerspincodes vergeten zijn of u wilt alle op de harde schijf opgeslagen gegevens verwijderen en nieuwe beheerder en gebruikerspincodes aanmaken, volg dan de instructies hieronder. Het reset proces wist alle pincodes en coderingssleutels. Dit betekent dat een nieuwe gebruikerspincode aangemaakt zal moeten worden om de schijf opnieuw in gebruik te nemen. Aangezien dit ook de aanmaak van een nieuwe coderingssleutel forceert, zal het station geformatteerd moeten worden (zie hoofdstuk 4).

## **A WAARSCHUWING**

Door het resetten van de datAshur zullen alle gegevens die op dat moment op de schijf staan nooit meer toegankelijk zijn.

![](_page_12_Picture_103.jpeg)

![](_page_13_Picture_1.jpeg)

## **11. Veelgestelde vragen**

#### **a. Hoe de schijf te ontgrendelen als de batterij leeg is**

Uw datAshur wordt geleverd met een ingebouwde oplaadbare batterij. Als de batterij volledig ontladen is, kunt u nog steeds gebruik van de schijf maken door de onderstaande instructies te volgen:

- Sluit de datAshur aan op een USB-poort van de computer
- Terwijl de datAshur is aangesloten op de computer, voert u de gebruikers of beheerderspincode in voor het ontgrendelen van de schijf
- Zolang de schijf aangesloten is op de USB-poort, wordt de interne batterij automatisch opgeladen. Wij adviseren u de schijf voor 1 uur aangesloten te laten om de accu volledig op te laden.

#### **b. Uw pincode vergeten**

Als u de gebruikers en beheerderspincodes vergeten bent, is er absoluut geen manier om toegang te krijgen tot de op de schijf opgeslagen gegevens, er is geen achteringang op de schijf. U kunt de datAshur hergebruiken door deze te resetten, maar daarmee zullen alle op de schijf opgeslagen gegevens voorgoed verloren gaan.

Om de datAshur schijf te resetten, volgt u de instructies in hoofdstuk 10. Als dat gedaan is, is er het volgende gebeurt:

- De huidige coderingssleutel is verwijderd
- De gebruikers en beheerderspincodes zijn verwijderd
- Alle eerder opgeslagen data op de schijf is voorgoed verloren gegaan

#### **c. Verdedigingsmechanisme tegen geforceerd hacken**

Na 10 opeenvolgende onjuiste pincode pogingen, is er het volgende gebeurt:

- De huidige coderingssleutel is verwijderd
- De gebruikers en beheerderspincodes zijn verwijderd
- Alle eerder opgeslagen data op de schijf is voorgoed verloren gegaan

De datAshur, in tegenstelling tot andere vergelijkbare schijven, is vooraf geladen met een onbeperkt aantal willekeurig gegenereerde coderingssleutels. Elke keer dat hacken is gedetecteerd (d.w.z. de verkeerde pincode is 10 maal opeenvolgend ingevoerd), wordt de huidige coderingssleutel geschrapt. Zodra er een nieuwe gebruikerspincode is aangemaakt genereert de schijf een nieuwe willekeurige coderingssleutel. Hierdoor zal de datAshur elke keer moeten worden geformatteerd als het verdedigingsmechanisme is geactiveerd.

#### **d. Wordt de gebruikerspincode verwijderd bij het ontgrendelen van de schijf met de beheerderspincode?**

Bij het invoeren van de beheerderspincode om toegang te krijgen tot een vergrendelde schijf, zal de gebruikerspincode verwijderd worden. Als een gebruiker de pincode is vergeten, zal toegang tot de schijf worden hersteld door een nieuwe gebruikerspincode op te geven. Uit veiligheidsoverwegingen bevelen wij aan dat er direct een nieuwe gebruikerspincode aangemaakt wordt zodra de schijf is ontgrendeld door middel van de beheerderspincode.

De gebruikerspincode wordt geschrapt wanneer:

- De beheerderspincode gebruikt wordt voor het ontgrendelen van de schijf. Een nieuwe gebruikerspincode zal aangemaakt moeten worden.
- Als de beheerderspincode gewijzigd is. Een nieuwe gebruikerspincode zal aangemaakt moeten worden.

![](_page_14_Picture_1.jpeg)

![](_page_14_Picture_2.jpeg)

**E-quipment BV** Bonairepier 9 1339 KG Almere

www.e-quipment.eu info@e-quipment.eu Tel: +31 (0) 36-5250024